# UCS-Treiberinstallation für gängige Betriebssysteme Ī

# Inhalt

**Einleitung Voraussetzungen** Anforderungen Verwendete Komponenten Hintergrundinformationen **Treiberdefinition** Geräte, die einen Treiber benötigen Treiber und Firmware Treiberabhängigkeit von Firmware Wann Treiber installiert und aktualisiert werden müssen Treiberversionen erforderlich Treiberpaket herunterladen Serverhardware identifizieren UCS B-Serie UCS C-Serie Identifizieren der UCS-Firmware-Version UCS B-Serie UCS C-Serie Betriebssystem-Spezifikationen VMware ESXi Installieren Sie den Treiber. ESXi 5.x/6.x ESXi 4.x Abschließen der Installation Nützliche VMware CLI-Befehle Microsoft Windows Server Aktuelle Treiberversion überprüfen Aktuelle Treiberversion CLI überprüfen Fehlende Treiber Installieren Sie den Treiber. Installieren Sie den Treiber über die CLI. Nützliche CLI-Befehle in Windows Red Hat und SUSE Linux Hintergrundinformationen zu SUSE Aktuelle Treiberversionen und Betriebssystemversion überprüfen Installieren Sie den Treiber. Anhang Referenztabelle für Treibernamen

# **Einleitung**

Dieses Dokument beschreibt die Installation von Gerätetreibern auf dem Cisco Unified Computing System (UCS) für gängige Betriebssysteme.

# Voraussetzungen

## Anforderungen

Cisco empfiehlt, dass Sie über Kenntnisse in folgenden Bereichen verfügen:

- Cisco UCS Manager
- Cisco Integrated Management Controller (CIMC)
- VMware, Windows Server oder Linux-Betriebssysteme

## Verwendete Komponenten

Die Informationen in diesem Dokument basieren auf folgenden Hardwareplattformen:

- UCS B-Serie
- UCS C-Serie

"Die Informationen in diesem Dokument beziehen sich auf Geräte in einer speziell eingerichteten Testumgebung. Alle Geräte, die in diesem Dokument benutzt wurden, begannen mit einer gelöschten (Nichterfüllungs) Konfiguration. Wenn Ihr Netzwerk in Betrieb ist, stellen Sie sicher, dass Sie die potenziellen Auswirkungen aller Befehle verstehen."

# Hintergrundinformationen

## **Treiberdefinition**

Ein Gerätetreiber ist eine Software, die die Schnittstelle zwischen dem Betriebssystem und der Hardware bildet. Der Gerätetreiber übersetzt allgemeine Betriebssystembefehle in spezielle Befehle für ein bestimmtes Gerät, wodurch das Betriebssystem mit Hardwaregeräten kommunizieren kann.

## Geräte, die einen Treiber benötigen

Die folgende Liste enthält Hardwaregeräte, für die Gerätetreiber erforderlich sind:

- Ethernet Network Interface Card (ENIC)
- Fibre Channel-Netzwerkschnittstellenkarte (FNIC)
- RAID-Controller (Redundant Array of Independent Disks)
- Motherboard-Chipsatz
- $\cdot$  Grafikkarte
- Trusted Platform Module (TPM)

## Treiber und Firmware

Gerätetreiber unterscheiden sich von Firmware. Gerätetreibersoftware wird auf dem Betriebssystem installiert, während es sich bei der Firmware um Code der unteren Ebene handelt, der auf Hardwaregeräten installiert wird. Die Firmware wird im nichtflüchtigen Speicher wie ROM, Erasable Programmable ROM (EPROM) oder Flash-Speicher gespeichert.

## Treiberabhängigkeit von Firmware

Gerätetreiber sind stark von der Geräte-Firmware abhängig. Gerätetreiber müssen mit der Firmware eines Hardwaregeräts kompatibel sein, damit sie richtig miteinander kommunizieren können. Die Treiber- und Firmware-Funktionen müssen übereinstimmen, damit ein ordnungsgemäßer Betrieb möglich ist.

## Wann Treiber installiert und aktualisiert werden müssen

Gerätetreiber sind mit vorinstallierten Betriebssystemen (z. B. Cisco OEM VMware ESXi-Images) erhältlich oder können nach der Betriebssystemeinrichtung manuell installiert werden.

Gerätetreiber müssen in der Regel nach den folgenden Verfahren aktualisiert werden:

- UCS-Firmware-Upgrades
- Wichtige Betriebssystem-Upgrades/-Patches

# Treiberversionen erforderlich

In der [Interoperabilitätsmatrix für UCS-Hardware und -Software](https://ucshcltool.cloudapps.cisco.com/public/#) sind die Treiberversionen aufgeführt, die für eine bestimmte Kombination aus Betriebssystem, Gerät und Firmware erforderlich sind.

Warnung: Die in der Matrix aufgeführten Treiberversionen wurden vom Cisco Engineering Quality Assurance-Team getestet und verifiziert. Es ist daher äußerst wichtig, den richtigen Treiber zu installieren. andernfalls unerwartetes Verhalten, das zu Netzwerkausfällen führen könnte.

Dieses Beispiel zeigt, dass für einen B200 M4 mit einer Virtual Interface Card (VIC) 1240, auf der ESXi 6.0 U3 ausgeführt wird, in UCS Version 3.2.2 ein FNIC-Treiber der Version 1.6.0.36 erforderlich ist.

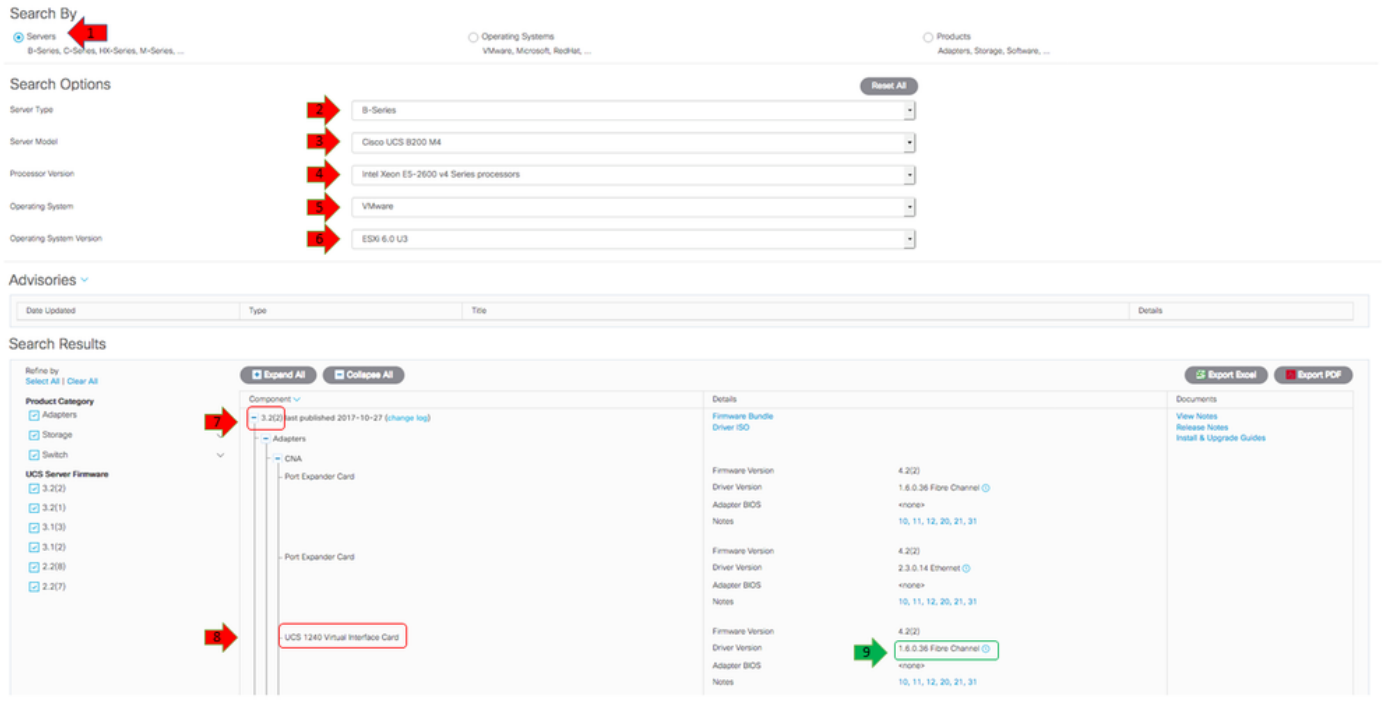

## Treiberpaket herunterladen

Gehen Sie wie folgt vor, um das Treiberpaket herunterzuladen:

- 1. Navigieren Sie in einem Webbrowser zu <https://www.cisco.com>
- 2. Klicken Sie unter Support auf Software herunterladen.
- 3. Klicken Sie auf Unified Computing und Server.
- 4. Wählen Sie Ihren Server aus. Cisco UCS-Treiber sind für **Cisco UCS Blade-Server der B-**Serie und Cisco UCS Rackmount-Server der C-Serie verfügbar.
- 5. Klicken Sie auf Unified Computing System (UCS) Drivers (UCS-Treiber).
- 6. Wählen Sie das Paket aus, das Sie herunterladen möchten, und klicken Sie auf **Jetzt** herunterladen.

Tipp: Wenn Sie auswählen, welches Treiberpaket heruntergeladen werden soll, müssen Sie die Version des Treiberpakets auswählen, die der Server-Firmware-Version am ähnlichsten ist. Wenn Sie beispielsweise ein UCS-B Release 3.2(2b) ausführen, ist das VMware-Treiberpaket ucs-bxxx-drivers-vmware.3.2.2.iso erforderlich.

Tipp: Die meisten VMware ESXi-Treiber werden direkt von [www.vmware.com/download](http://www.vmware.com/download) heruntergeladen, wobei nach der Treiberversion gesucht wird. Dies ist oft schneller, als wenn Sie das gesamte Treiberpaket herunterladen würden.

# Serverhardware identifizieren

Bevor Sie den richtigen Treiber auswählen, müssen Sie die Hardwaregeräte identifizieren, die auf dem Server installiert sind. In diesem Abschnitt wird beschrieben, wie Sie die Geräte im UCS Manager und im CIMC finden.

## UCS B-Serie

Dieses Beispiel zeigt, wie Sie den Serverbestand in UCS Manager finden. Auf Server 1/1 sind zwei Adaptermodelle installiert: der VIC 1240.

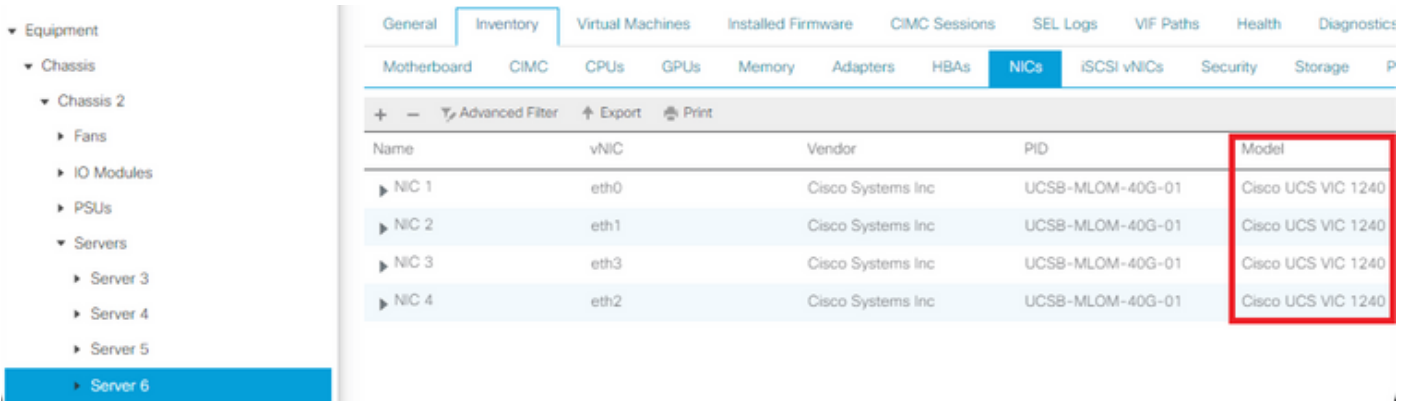

## UCS C-Serie

Dieses Beispiel zeigt, wie Sie die Server-Hardwaregeräte im CIMC finden. Auf dem Server ist ein Cisco12G ModularSAS HBA RAID-Controller installiert.

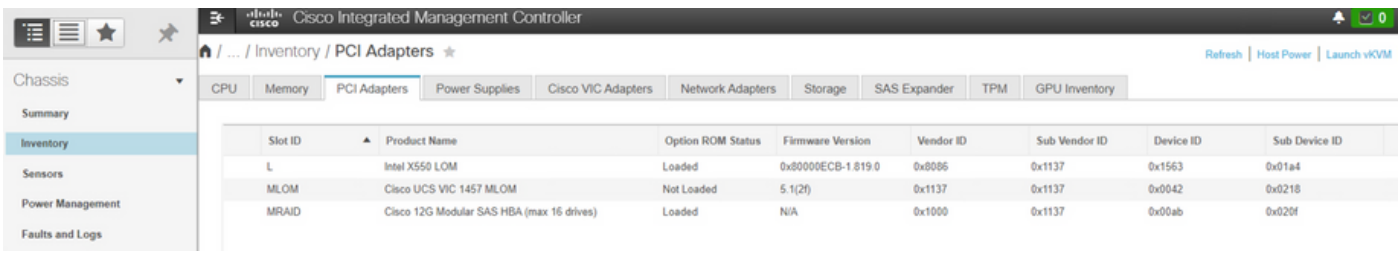

# Identifizieren der UCS-Firmware-Version

Bevor die richtige Treiberversion ausgewählt wird, muss die UCS-Version identifiziert werden. In diesem Abschnitt wird beschrieben, wie Sie die aktuelle auf den Servern installierte UCS-Version identifizieren.

## UCS B-Serie

In diesem Beispiel wird auf der UCS B-Serie UCS 4.1(3h) ausgeführt.

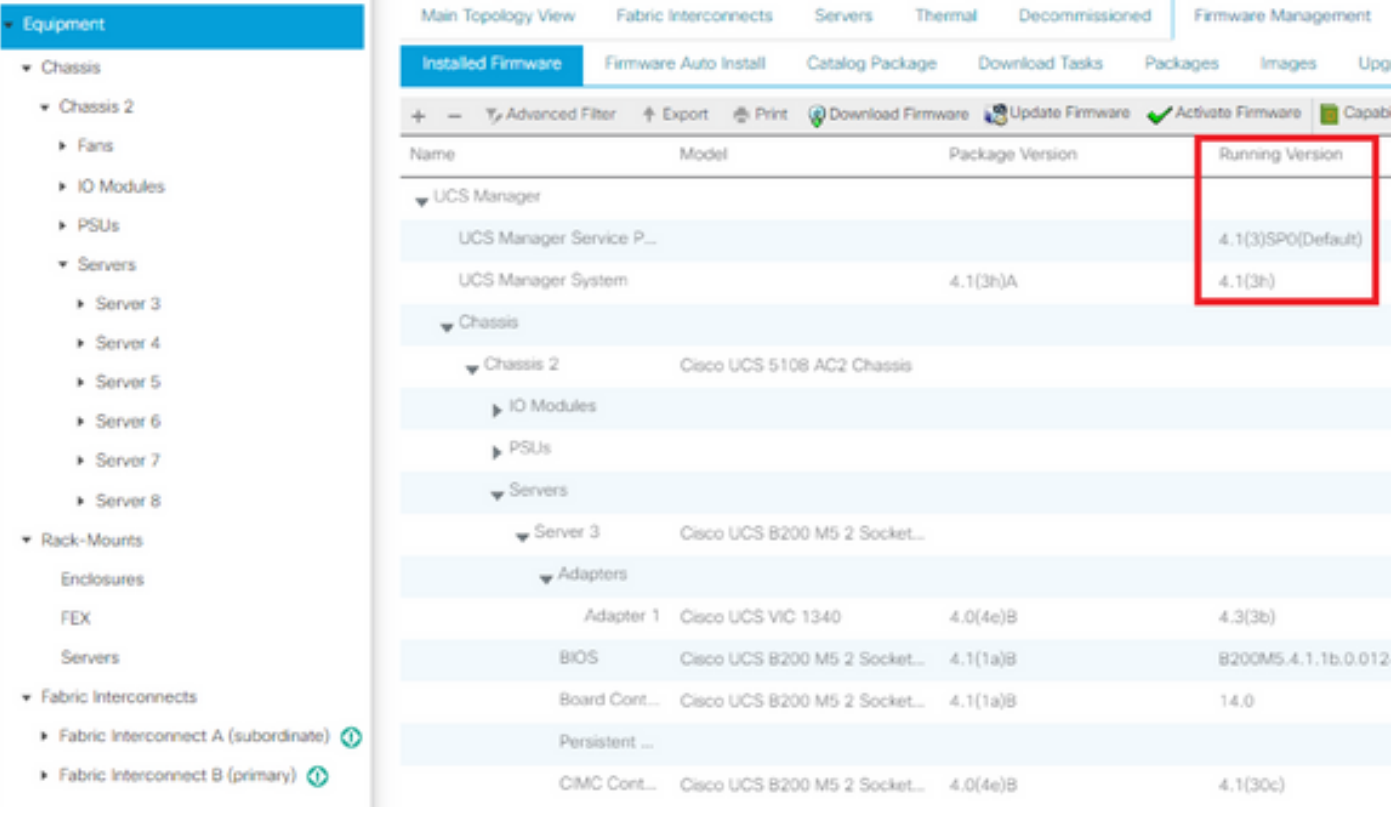

## UCS C-Serie

In diesem Beispiel wird auf der UCS C-Serie UCS 4.1(2f) ausgeführt.

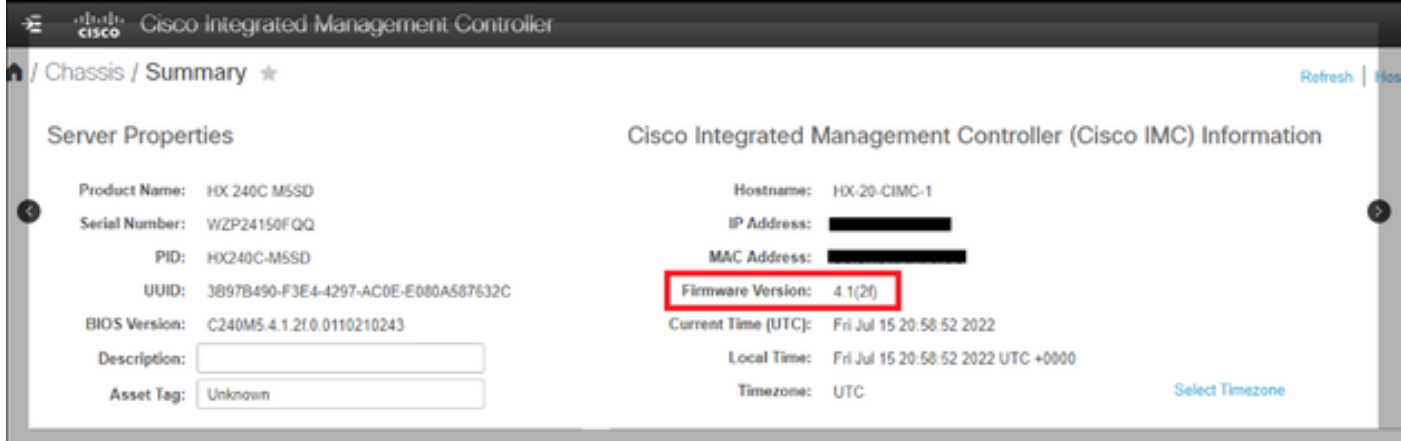

# Betriebssystem-Spezifikationen

In diesem Abschnitt wird beschrieben, wie Sie die Treiberversionen überprüfen und Treiber auf gängigen Betriebssystemen installieren.

## VMware ESXi

Verwenden Sie diese Befehle, um die aktuellen Treiberversionen und den VMware-Build zu überprüfen:

Tipp: Diese Befehle werden über die ESXi-CLI ausgeführt. Secure Shell (SSH) muss aktiviert werden, bevor eine SSH-Sitzung initiiert wird.

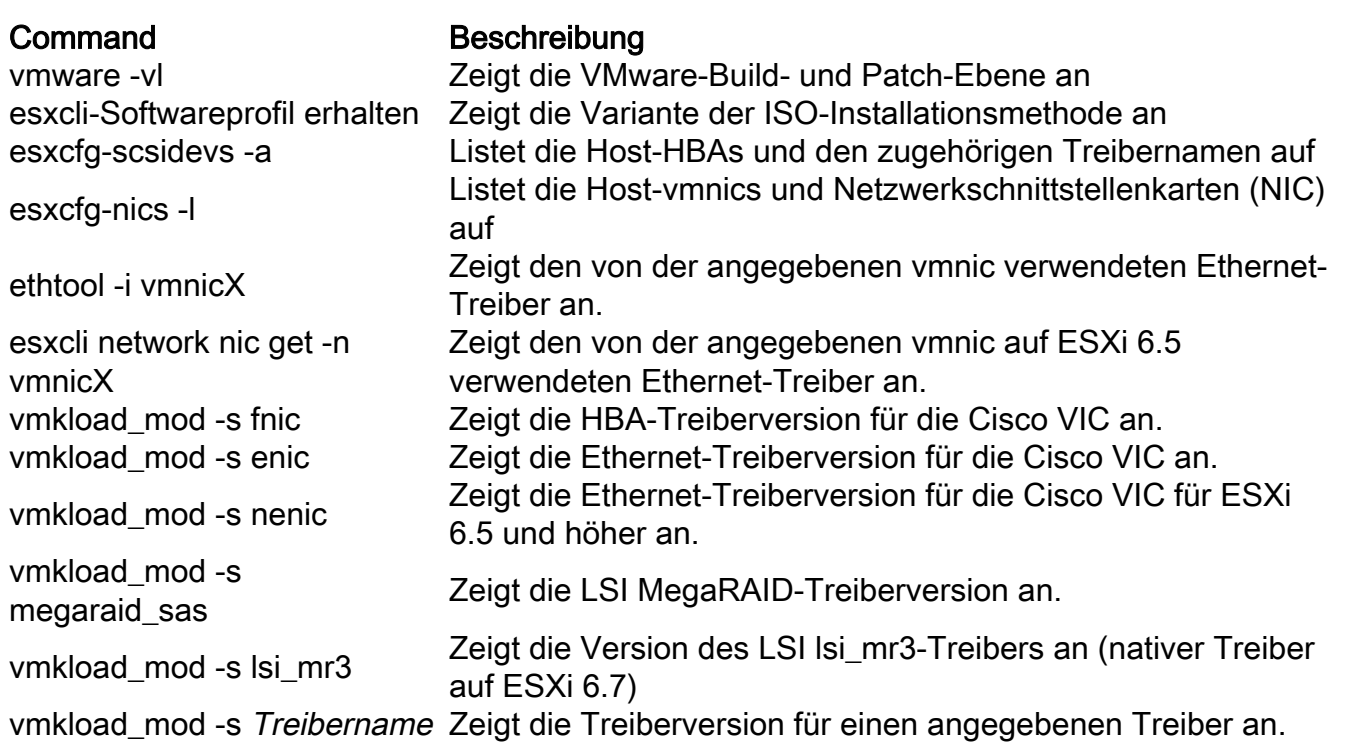

Diese Beispiele zeigen, dass vmnic2 eine Cisco VIC und die Treiberversion 1.4.2.15a verwendet.

 $\sim$   $\vec{x}$  $~\sim~\#$  esxcfg-nics -l **Name** PČI Driver Link Speed Duplex MAC Address MTU Description Name PCI Driver<br>| 0000:0b:00.00 enic<br>| 0000:0c:00.00 enic<br>| 0000:0c:00.00 enic Cisco Systems Inc Cisco VIC Ethernet NIC<br>Cisco Systems Inc Cisco VIC Ethernet NIC Up 10000Mbps Full 00:22:bd:d6:65:e7 1500 Up 10000Mbps Full 00:22:bd:d6:65:e8 1500 vmnic5 0000:16:00.00 igb Intel Corporation 82576 Gigabit Network Connection Up 1000Mbps Full c4:71:fe:b0:ef:68 1500 Intel Corporation 82576 Gigabit Network Connection vmnic6 0000:16:00.01 igb Uo 1000Mbps Full c4:71:fe:b0:ef:69 1500  $\sim~\pi$  $\sim$  # ethtool -i vmnic2 driver: enic

version: 1.4.2.15a firmware-version: Z.0(2i) bus-info: 0000:0b:00.0

Diese Beispiele zeigen, dass der Qlogic Host Bus Adapter (HBA) den Treiber qla2xxx Version 901.1k.1-14vmw verwendet.

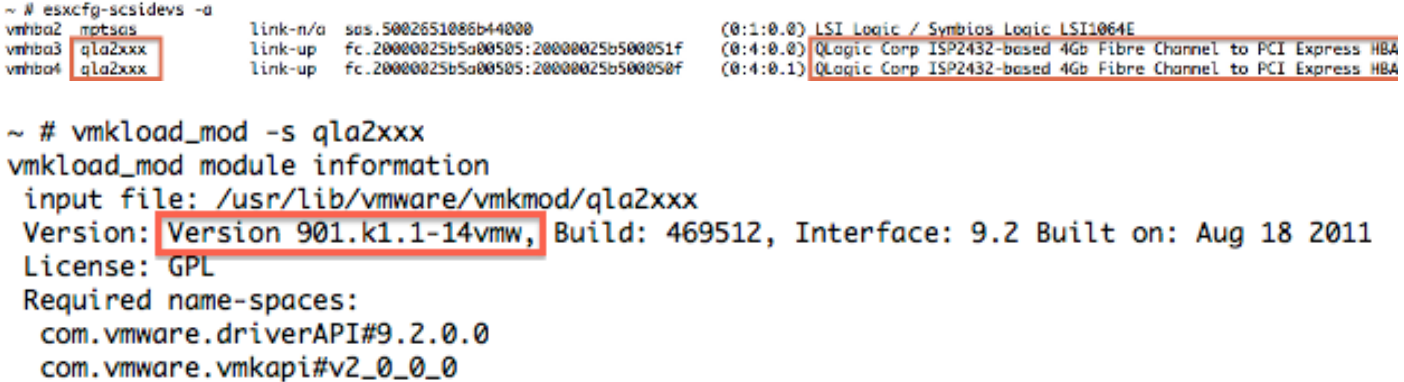

### Installieren Sie den Treiber.

Gehen Sie wie folgt vor, um den Treiber zu installieren:

1. Extrahieren Sie den Inhalt der Treiber-ZIP-Datei, und identifizieren Sie die Datei \*.vib.

2. Verwenden Sie den Datenspeicher-Browser, um die Datei \*.vib in einen ESXi-Host-Datenspeicher hochzuladen.

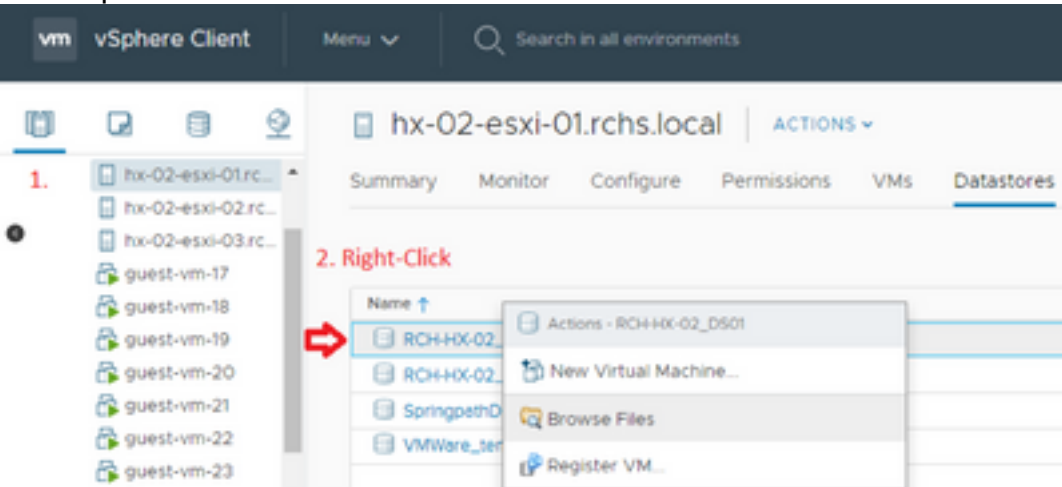

- 3. Wechseln Sie zum Host in den Wartungsmodus.
- 4. Installieren Sie den Treiber.

#### ESXi 5.x/6.x

Verwenden Sie diesen Befehl, um den Treiber für ESXi 5.x/6.x zu installieren:

```
esxcli software vib install -v /path/async-driver.vib
# esxcli software vib install -v /tmp/scsi-fnic-1.5.0.20-10EM.500.0.0.472560.x86_64.vib
Installation Result
   Message: The update completed successfully, but the system needs to be rebooted for the changes to be effective.
   Reboot Required: true
   VIBs Installed: Cisco_bootbank_scsi-fnic_1.5.0.20-10EM.500.0.0.472560
   VIBs Removed: Cisco_bootbank_scsi-fnic_1.5.0.8-10EM.500.0.0.472560
   VIBs Skipped:
妥
```
Hinweis: Wenn die Treiber eine Signaturüberprüfung erfordern, führen Sie diesen Befehl mit dem Schalter —no-sig-check aus. Stellen Sie sicher, dass Sie den vollständigen Pfad zur Datei verwenden.

#### ESXi 4.x

Verwenden Sie diesen Befehl, um den Treiber für ESXi Version 4.x zu installieren:

esxupdate --bundle=offline-bundle.zip update

#### Abschließen der Installation

Nachdem Sie den Treiber mit einem der zuvor genannten Befehle installiert haben, beenden Sie den Wartungsmodus und starten den Host neu. Weitere Informationen zur Installation von Treibern finden Sie im Abschnitt "Zugehörige Informationen" am Ende dieses Dokuments.

#### Nützliche VMware CLI-Befehle

Hier sind einige weitere nützliche VMware-Befehle, die Sie verwenden können, wenn Sie einen Treiber installieren:

#### Status des Wartungsmodus überprüfen

vim-cmd hostsvc/hostsummary | grep -i maintenace Nach eingeschalteten VMs suchen

vim-cmd vmsvc/getallvms

VMs ausschalten

vim-cmd vmsvc/power.off <vm id>

#### Wartungsmodus eingeben

vim-cmd hostsvc/maintenace\_mode\_enter

#### Wartungsmodus beenden

vim-cmd hostsvc/maintenace\_mode\_exit

#### Microsoft Windows Server

In diesem Abschnitt wird beschrieben, wie Sie einen Treiber auf einem Microsoft Windows-Server installieren.

#### Aktuelle Treiberversion überprüfen

Um die Gerätetreiber in Microsoft Windows zu überprüfen, verwenden Sie den Geräte-Manager in der Systemsteuerung.

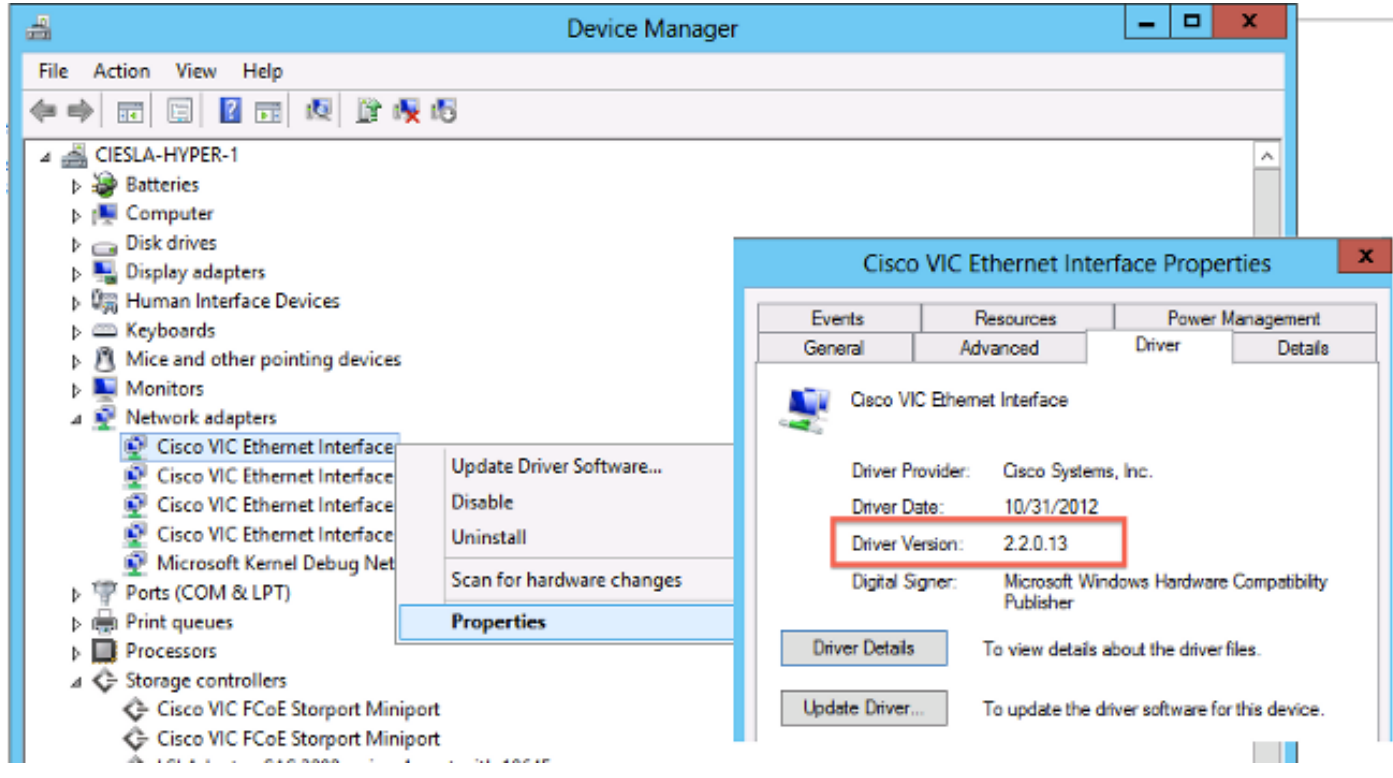

Aktuelle Treiberversion CLI überprüfen

Für Windows Server Core wird das Plug-and-Play (PnP)-Dienstprogramm (PNPUtil.exe) verwendet, um die Treiberversionen zu überprüfen.

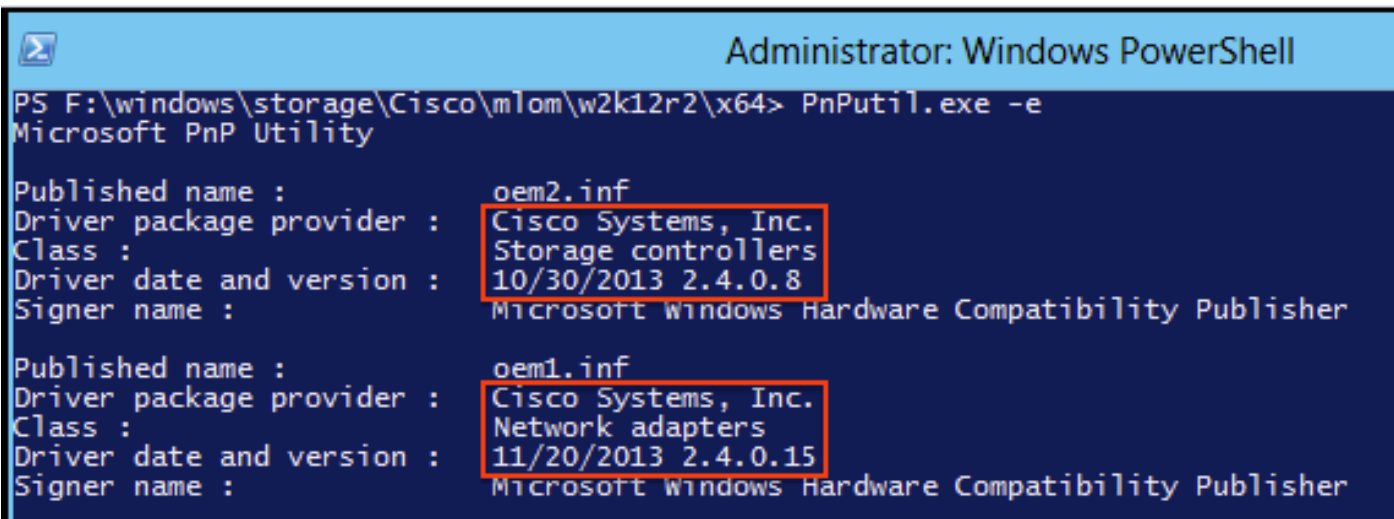

## Fehlende Treiber

Hardwaregeräte mit fehlenden Treibern werden im Geräte-Manager mit einem gelben Fragezeichen angezeigt. Diese Geräte müssen mit dem richtigen Treiber aktualisiert werden, um unerwartetes Verhalten zu verhindern.

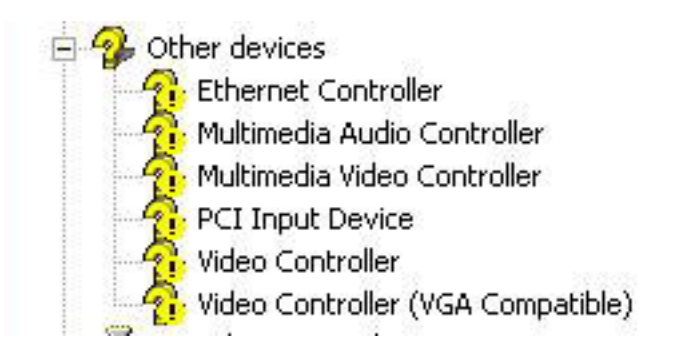

### Installieren Sie den Treiber.

Um einen Treiber in Microsoft Windows zu installieren oder zu aktualisieren, klicken Sie mit der rechten Maustaste auf das Gerät, und wählen Sie Treiber installieren/aktualisieren, um den Installationsassistenten zu starten.

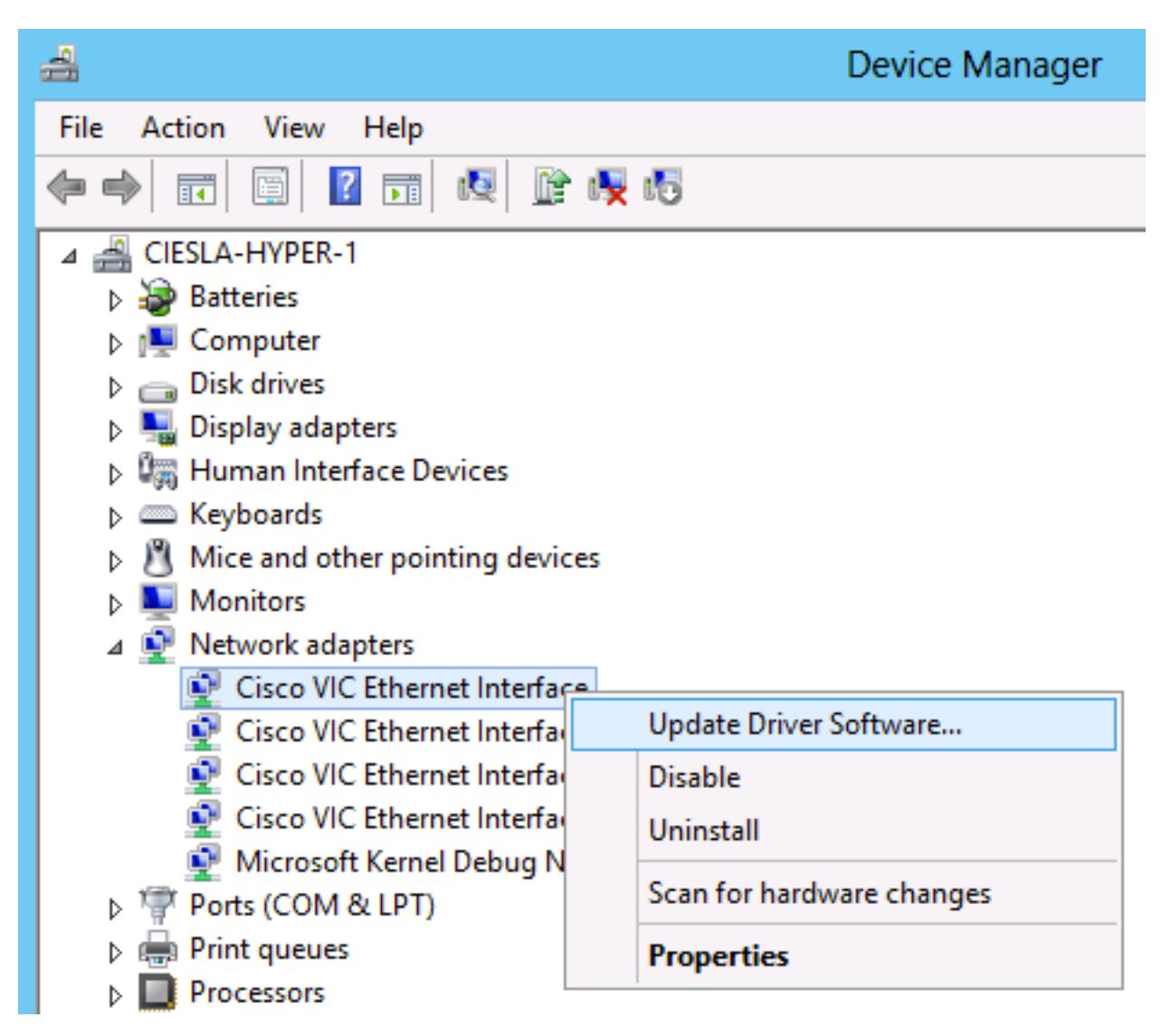

### Installieren Sie den Treiber über die CLI.

Das PNPUtil-Tool kann auch verwendet werden, um Treiber über die CLI zu installieren. Das ISO-Treiberpaket kann über die UCS KVM Console Virtual Media gemountet werden.

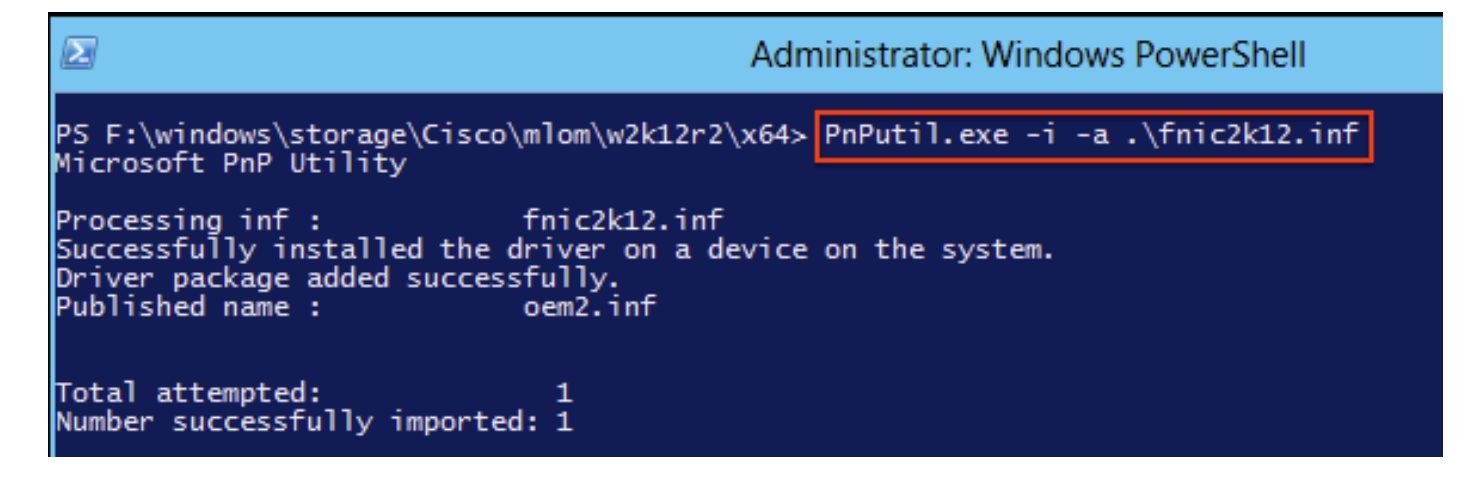

#### Nützliche CLI-Befehle in Windows

Command Beschreibung pnputil.exe -e Auflistung aller installierten Drittanbietertreiber pnputil.exe -a <INF-Name> Treiber installieren pnputil.exe -d <INF-Name> Treiber löschen pnputil.exe -f -d <INF-Name> Löschen des Treibers erzwingen

### Red Hat und SUSE Linux

In diesem Abschnitt wird beschrieben, wie Sie einen Treiber auf Red Hat Enterprise Linux (RHEL) und SUSE Linux Enterprise Server (SLES) installieren und validieren.

#### Hintergrundinformationen zu SUSE

Ab SLES 12 SP1 sind die Cisco eNIC- und usNIC-Treiber in einem einzigen RPM gebündelt (im Gegensatz zu Paketen in separaten RPMs, wie sie es für andere Linux-Distributionen sind). Die Bündelung beider Treiber in einem RPM ist erforderlich, da die Kernel-Modul-Abhängigkeiten in SLES 12 SP1 und höher verwaltet werden. Wenn Sie die Cisco usNIC-Funktionalität nicht nutzen (wenn Sie beispielsweise keine usNIC-Geräte in UCSM/CIMC bereitgestellt haben), wird der usNIC-Treiber ignoriert.

Die eNIC- und usNIC-Treiber haben jeweils eigene Versionsnummern. Wenn Sie das RPM ciscoenic-usnic auf SLES 12 SP 1 oder höher installieren, verwenden Sie nach dem Laden dieser Treiber in den laufenden Kernel (z. B. durch Neustart) cat /sys/module/enic/version und cat /sys/module/usnic\_verbs/version, um die entsprechenden Versionsnummern anzuzeigen. Das cisco-enic-usnic RPM hat auch eine eigene Versionsnummer. Da es die Verpackung der eNICund usNIC-Treiber darstellt, sieht die RPM-Versionsnummer ähnlich aus, gibt jedoch nicht die spezifische Version der beiden Treiber wieder.

Weitere Informationen zu den genauen Treiberversionen erhalten Sie, wenn Sie eine Abfrage durchführen und den Abschnitt mit der RPM-Beschreibung lesen. Die Abfrage ähnelt dem Beispiel unten:

```
Name : cisco-enic-usnic-kmp-default Relocations: (not relocatable)
...
Summary : Cisco VIC Ethernet NIC drivers
Description :
This RPM contains both the Cisco VIC Linux Ethernet driver (enic.ko, version
```
#### Aktuelle Treiberversionen und Betriebssystemversion überprüfen

Nachfolgend finden Sie eine Liste der Befehle, die zum Überprüfen der aktuellen Treiberversion und Betriebssystemversion verwendet werden:

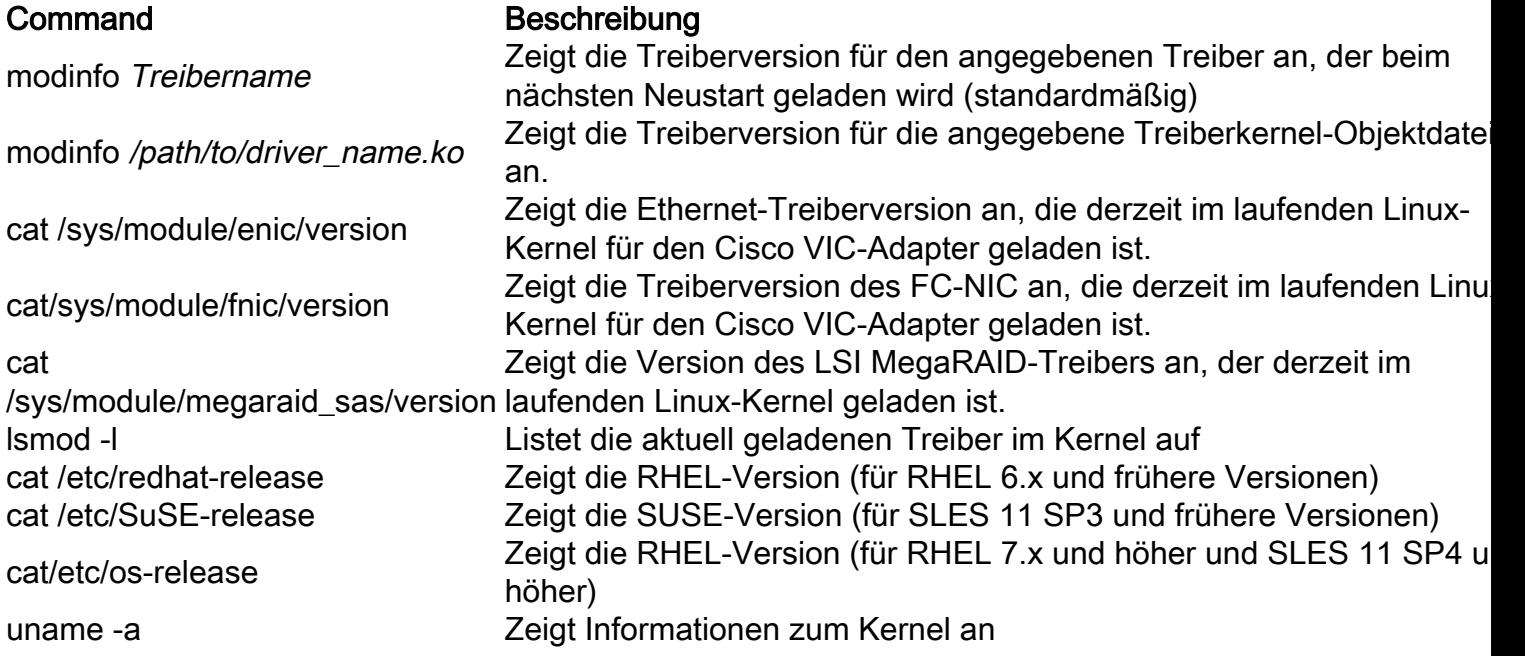

Anmerkung: Beachten Sie, dass der Befehl modinfo [ Treibername ] die Modulinformationen über den Treiber anzeigt, der beim nächsten Neustart geladen wird. Dies ist nicht unbedingt die gleiche Treiberversion, die derzeit im laufenden Kernel geladen ist. Überprüfen Sie cat/sys/module/DRIVER\_NAME/version, um die Treiberversion zu validieren, die im derzeit laufenden Kernel geladen ist, und/oder verwenden Sie den Befehl modinfo [ /path/to/driver.ko ], um die Modulinformationen für eine bestimmte Treiber-Kernel-Objektdatei zu validieren.

Tipp: Beispiele für andere gebräuchliche Treibernamen finden Sie in der Referenztabelle für Treibernamen im Anhang.

Dieses Beispiel zeigt, dass die ENIC-Treiberversion 3.2.210.18-738.12 im Paket cisco-enic-usnic RPM 3.2.272.23 auf SLES 15 GA installiert ist.

# **cat /etc/os-release** NAME="SLES" VERSION="15" VERSION\_ID="15" PRETTY\_NAME="SUSE Linux Enterprise Server 15" ID="sles" ID\_LIKE="suse" ANSI\_COLOR="0;32" CPE\_NAME="cpe:/o:suse:sles:15" # **rpm -qa | grep enic** cisco-enic-usnic-kmp-default-3.2.272.23\_k4.12.14\_23-738.12.x86\_64 # **modinfo enic | grep ^version**

version: 3.2.210.18-738.12

# **cat /sys/module/enic/version** 3.2.210.18-738.12

Installieren Sie den Treiber.

Treiber in RHEL und SLES werden mit dem Redhat Package Manager (RPM) installiert. Verwenden Sie diesen Befehl, um den Treiber zu installieren:

```
# rpm -ihv RPM_filename.x86_64.rpm
[root@localhost tmp]#
[root@localhost tmp]# rpm -ihv kmod-enic-2.1.1.41-rhel6u2.el6.x86_64.rpm
Preparing...
                  1:kmod-enic
                  [root@localhost tmp]#
```
Tipp: Wenn Sie Treiber unter Linux installieren, überprüfen Sie die mit dem Treiber verknüpften README-Dateien, sofern verfügbar. Sie können sich den Inhalt des RPM anschauen, um zu sehen, wo die zugehörige README-Datei installiert wurde ( rpm -qp kmod-enic). Einige RPM-Treiberpakete haben Abhängigkeiten von anderen Modulen und erfordern die Installation zusätzlicher RPM-Pakete. Die README-Dateien enthalten vollständige Anweisungen zur Installation der Treiberdatei.

# Anhang

## Referenztabelle für Treibernamen

Diese Tabelle enthält die Treibernamen oder Präfixe für allgemeine Treiber.

## Command Beschreibung enic Cisco VIC Ethernet-NIC fnic Cisco VIC FC-NIC qle oder qla QLogic-Adapter LPK Emulex HBA (Lichtimpuls) be2net Emulex Ethernet-NIC igb oder ixgbe Intel NICs BNX Broadcom-Adapter Megaraid LSI MegaRAID Megaser Integriertes Software-RAID

# Zugehörige Informationen

- <u>• VMware KB: Herunterladen und Installieren von asynchronen Treibern in ESXi 5.x/6.x</u> (2005205)
- <u>VMware KB: Bestimmen der Netzwerk-/Speicher-Firmware und Treiberversion in ESXi/ESX</u> 4.x und 5.x (1027206)
- VMware KB: Installieren asynchroner Treiber auf ESXi 5.x (2005205)
- VMware KB: Installieren asynchroner Treiber auf ESXi 4.x (1032936)
- <u>VMware KB: Identifizieren eines PCI-Geräts in ESX/ESXi 4.x oder ESXi 5.x und Vergleich mit</u> VMware HCL (1031534)
- Technischer Support und Dokumentation für Cisco Systeme

### Informationen zu dieser Übersetzung

Cisco hat dieses Dokument maschinell übersetzen und von einem menschlichen Übersetzer editieren und korrigieren lassen, um unseren Benutzern auf der ganzen Welt Support-Inhalte in ihrer eigenen Sprache zu bieten. Bitte beachten Sie, dass selbst die beste maschinelle Übersetzung nicht so genau ist wie eine von einem professionellen Übersetzer angefertigte. Cisco Systems, Inc. übernimmt keine Haftung für die Richtigkeit dieser Übersetzungen und empfiehlt, immer das englische Originaldokument (siehe bereitgestellter Link) heranzuziehen.